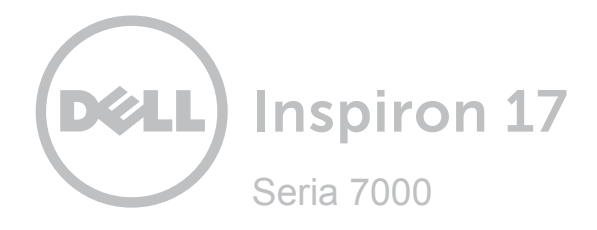

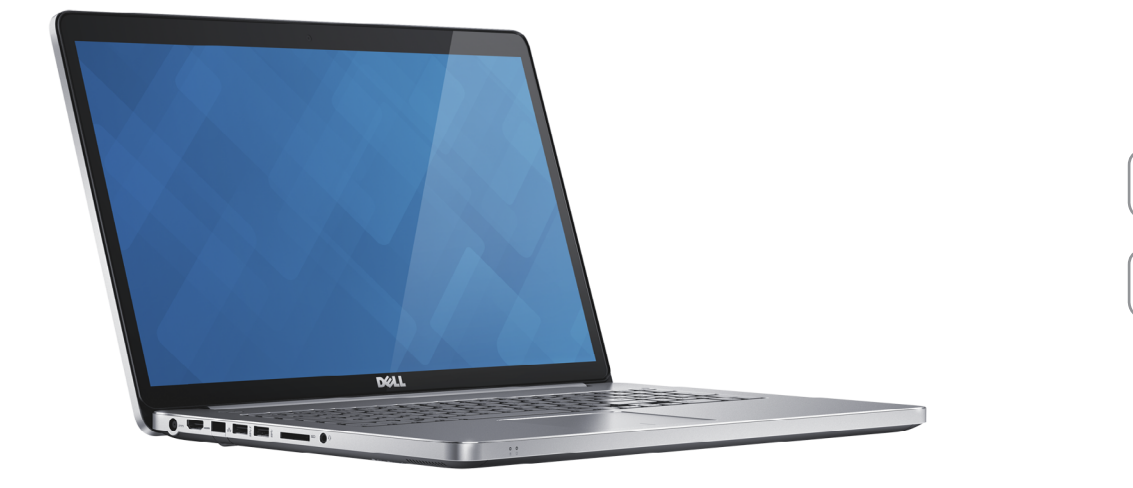

# **[Widoki](#page-1-0)**

**[Specyfikacje](#page-6-0)**

**Copyright © 2014 Dell Inc. Wszelkie prawa zastrzeżone.** Ten produkt jest chroniony przepisami prawa autorskiego w Stanach Zjednoczonych i na świecie. Dell i logo Dell są znakami towarowymi firmy Dell Inc. w Stanach Zjednoczonych i/lub w innych krajach. Inne nazwy i znaki towarowe użyte w tekście mogą być własnością innych podmiotów.

2014 ‑ 11 Wersja A00 Model: P24E | Typ: P24E002 Model komputera: Inspiron 7746

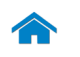

<span id="page-1-0"></span>**[Specyfikacje](#page-6-0) Widoki**

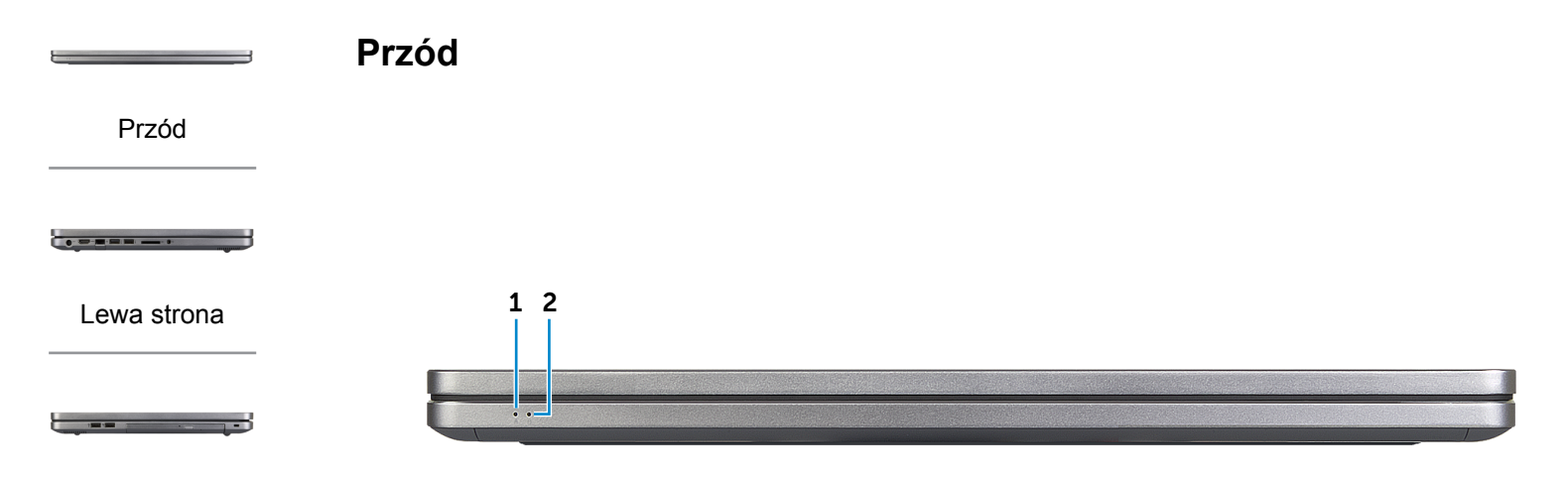

## [Prawa strona](#page-3-0)

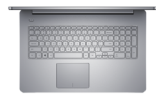

#### [Podstawa](#page-4-0)

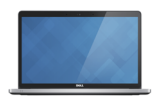

[Wyświetlacz](#page-5-0)

## **1 Lampka stanu akumulatora**

Wskazuje stan naładowania akumulatora.

Białe światło: zasilacz jest podłączony, a akumulator jest ładowany.

Ciągłe żółte światło: niski lub krytyczny poziom naładowania akumulatora.

Przerywane żółte światło: krytyczny poziom naładowania akumulatora.

**2 Lampka aktywności dysku twardego**

Świeci, kiedy komputer odczytuje lub zapisuje dane na dysku twardym.

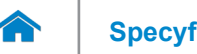

<span id="page-2-0"></span>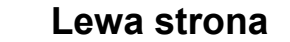

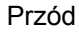

 $\bullet = \bullet = \bullet \bullet \bullet$ 

[Lewa strona](#page-2-0)

#### [Prawa strona](#page-3-0)

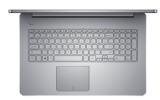

#### [Podstawa](#page-4-0)

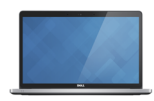

#### [Wyświetlacz](#page-5-0)

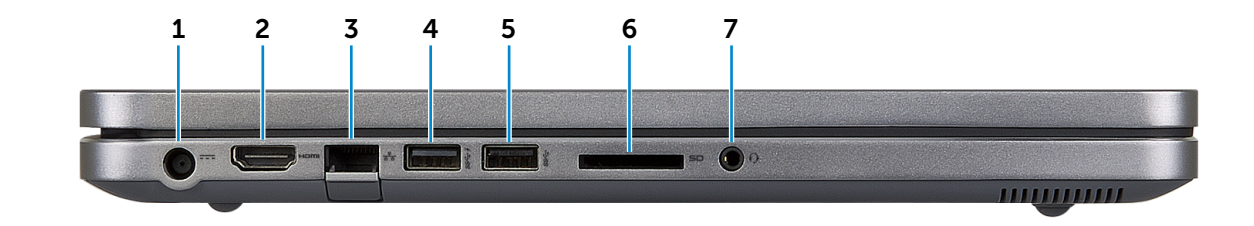

#### **1 Złącze zasilacza**

Umożliwia podłączenie zasilacza w celu zasilania komputera i ładowania akumulatora.

#### **2 Złącze HDMI**

Umożliwia podłączenie telewizora i innych urządzeń wyposażonych w wejście HDMI. Obsługuje sygnał wideo i audio.

#### **3 Złącze sieciowe**

Umożliwia podłączenie komputera do routera lub modemu szerokopasmowego kablem Ethernet (RJ45) w celu nawiązania łączności z siecią lokalną lub z Internetem.

### **4 Port USB 3.0 z funkcją PowerShare**

Umożliwiają podłączanie urządzeń peryferyjnych, takich jak dyski, drukarki itd. Transfer danych z szybkością do 5 Gb/s.

Port z funkcją PowerShare umożliwia ładowanie urządzeń USB nawet wtedy, kiedy komputer jest wyłączony.

#### **5 Port USB 3.0**

Umożliwia podłączanie urządzeń peryferyjnych, takich jak dyski, drukarki itd. Transfer danych z szybkością do 5 Gb/s.

#### **6 Czytnik kart pamięci**

Umożliwia odczytywanie i zapisywanie danych na kartach pamięci.

#### **7 Gniazdo zestawu słuchawkowego**

Umożliwia podłączenie słuchawek, mikrofonu lub zestawu słuchawkowego.

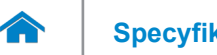

<span id="page-3-0"></span>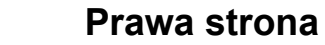

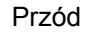

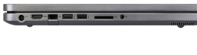

[Lewa strona](#page-2-0)

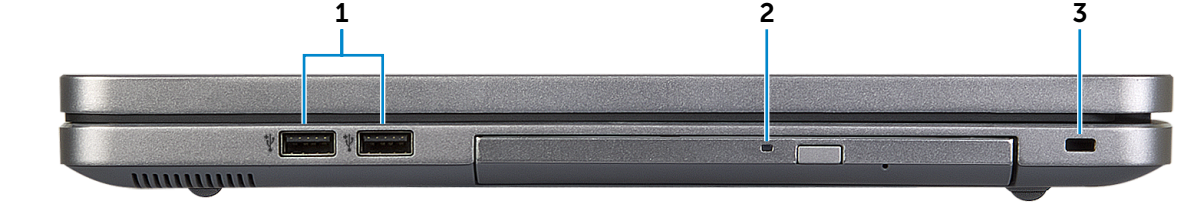

## [Prawa strona](#page-3-0)

--

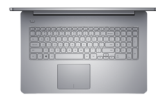

### [Podstawa](#page-4-0)

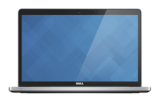

[Wyświetlacz](#page-5-0)

## **1 Porty USB 2.0 (2)**

Umożliwiają podłączanie urządzeń peryferyjnych, takich jak dyski, drukarki itd. Transfer danych z szybkością do 480 Mb/s.

**2 Napęd dysków optycznych**

Umożliwia odczytywanie i zapisywanie dysków CD i DVD.

**3 Gniazdo linki antykradzieżowej**

Umożliwia podłączenie linki antykradzieżowej, służącej do ochrony komputera przed kradzieżą.

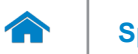

[Przód](#page-1-0)

[Lewa strona](#page-2-0)

**[Specyfikacje](#page-6-0) Widoki**

<span id="page-4-0"></span>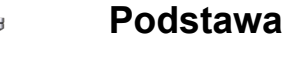

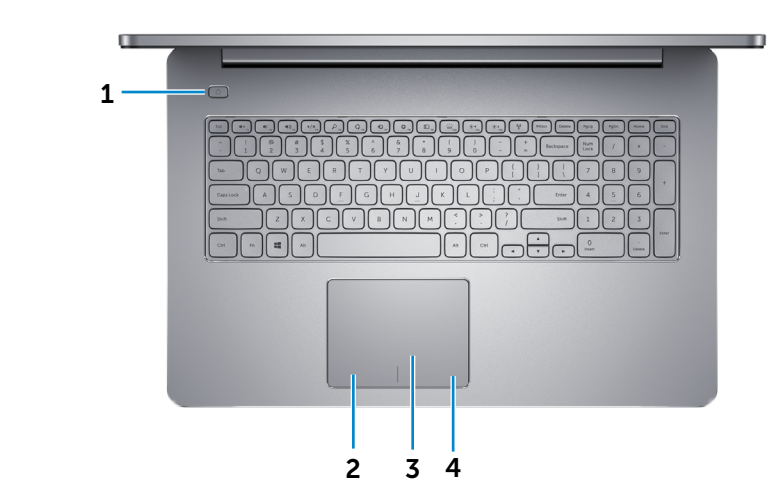

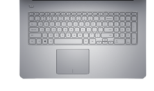

[Prawa strona](#page-3-0)

#### [Podstawa](#page-4-0)

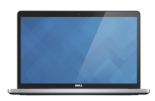

#### [Wyświetlacz](#page-5-0)

### **1 Przycisk zasilania**

Naciśnij, aby włączyć komputer, jeśli jest wyłączony lub w stanie uśpienia.

Naciśnij, aby przełączyć komputer do stanu uśpienia, jeśli jest włączony.

Naciśnij i przytrzymaj przez 10 sekund, aby wymusić wyłączenie komputera.

**UWAGA:** Zachowanie przycisku zasilania można skonfigurować w oknie Opcje zasilania. Aby uzyskać więcej informacji, zobacz *Ja i mój Dell* na stronie internetowej **dell.com/support**.

#### **2 Lewy obszar dotyku**

Naciśnij, aby wykonać odpowiednik kliknięcia lewym przyciskiem myszy.

#### **3 Tabliczka dotykowa**

Przesuń palcem po tabliczce dotykowej, aby poruszać wskaźnikiem myszy. Stuknij tabliczkę, aby wykonać odpowiednik kliknięcia lewym przyciskiem myszy.

#### **4 Prawy obszar dotyku**

Naciśnij, aby wykonać odpowiednik kliknięcia prawym przyciskiem myszy.

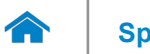

**[Specyfikacje](#page-6-0) Widoki**

<span id="page-5-0"></span>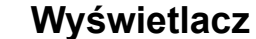

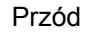

[Lewa strona](#page-2-0)

e e

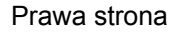

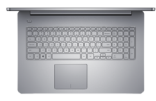

### [Podstawa](#page-4-0)

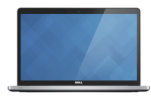

[Wyświetlacz](#page-5-0)

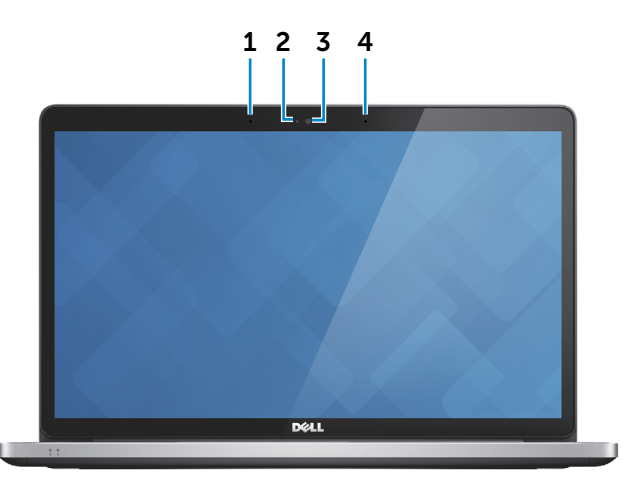

#### **1 Mikrofon lewy**

Wejście dźwięku wysokiej jakości. Umożliwia nagrywanie głosu, prowadzenie rozmów itd.

#### **2 Lampka stanu kamery**

Świeci, kiedy kamera jest używana.

#### **3 Kamera**

Umożliwia prowadzenie telekonferencji, robienie zdjęć i nagrywanie wideo.

### **4 Mikrofon prawy**

Wejście dźwięku wysokiej jakości. Umożliwia nagrywanie głosu, prowadzenie rozmów itd.

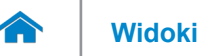

# <span id="page-6-0"></span>**Wymiary i masa**

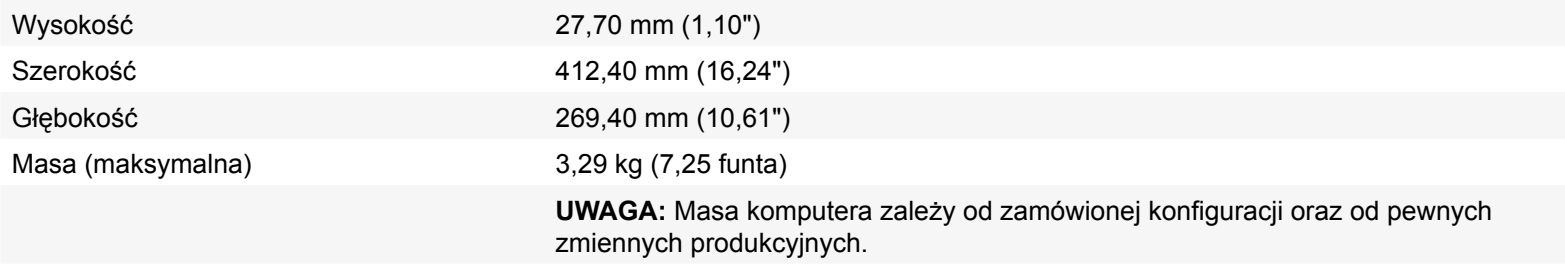

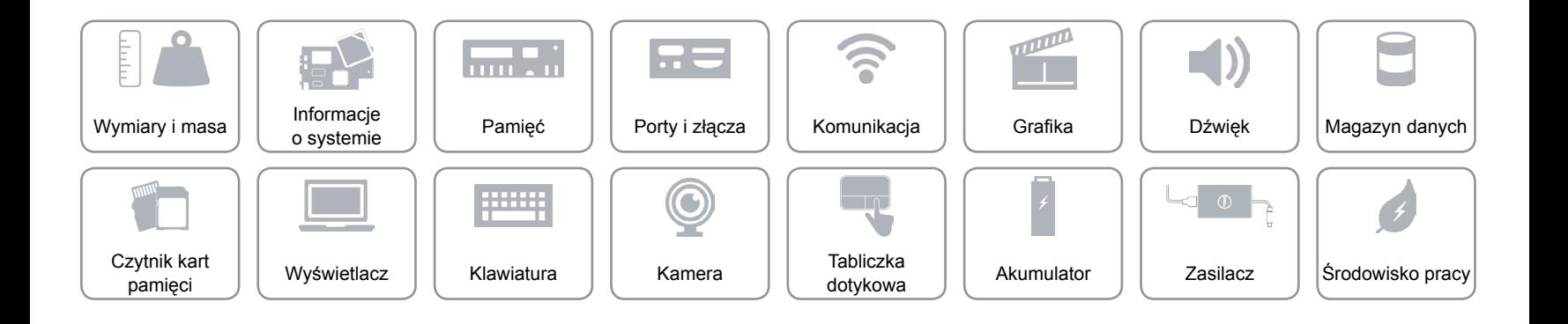

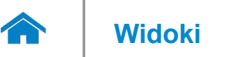

## <span id="page-7-0"></span>**Informacje o systemie**

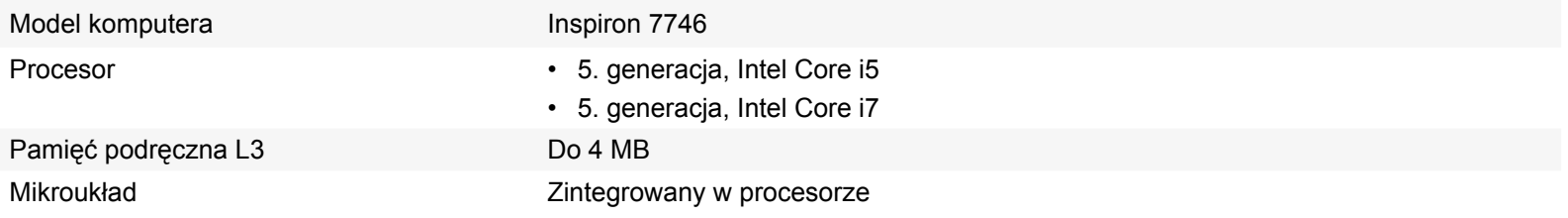

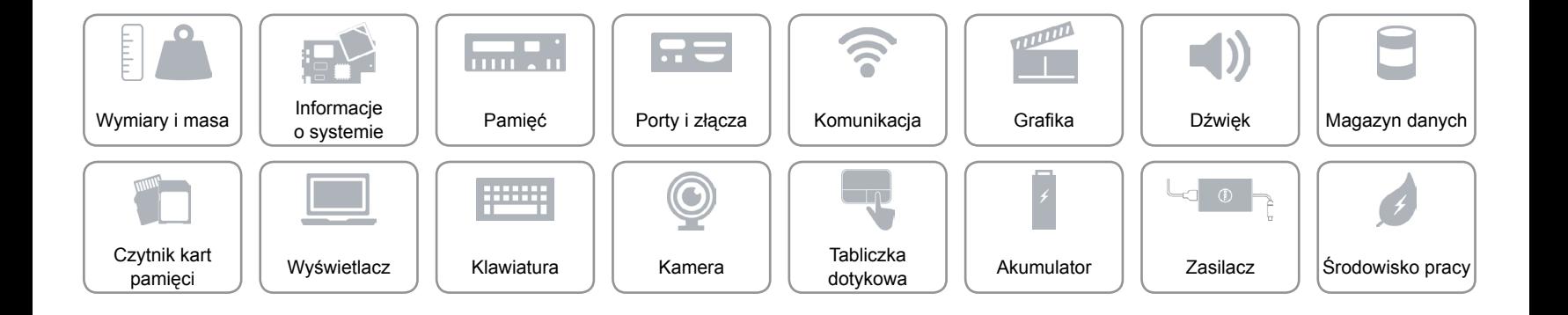

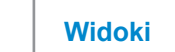

# <span id="page-8-0"></span>**Pamięć**

œ

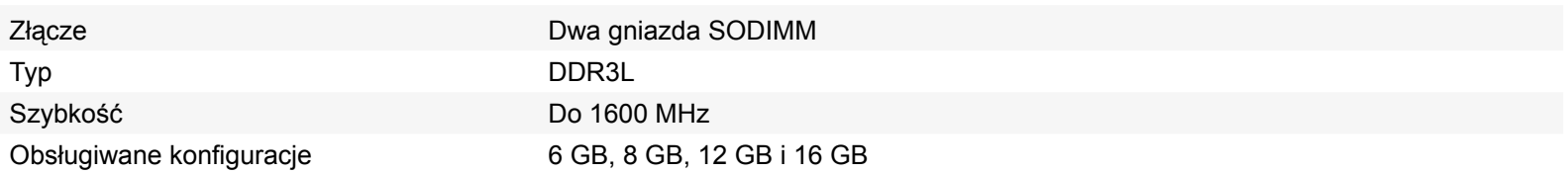

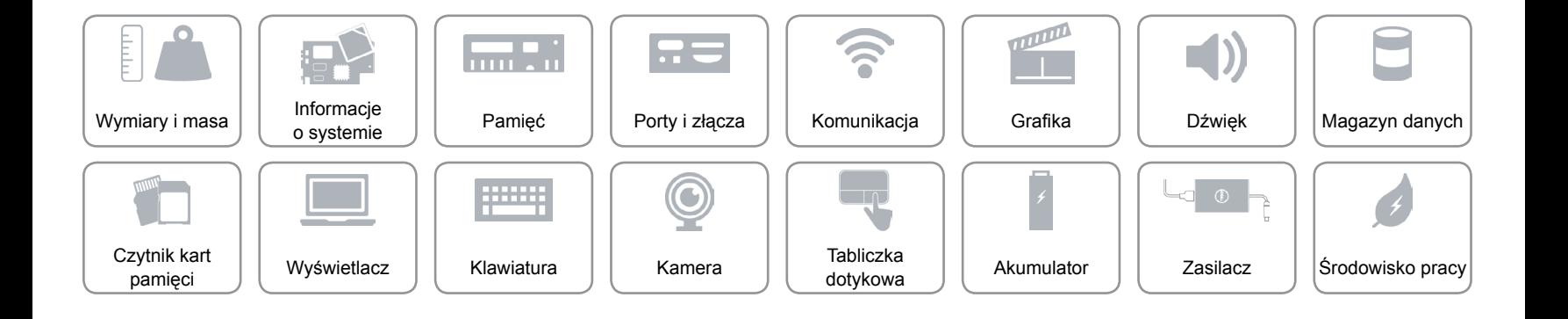

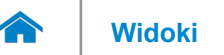

# <span id="page-9-0"></span>**Porty i złącza**

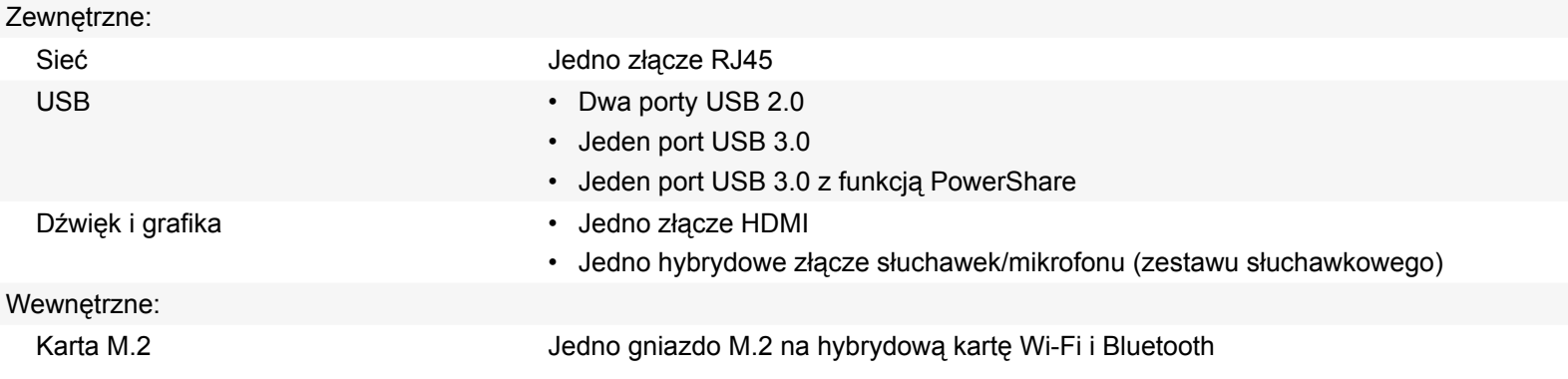

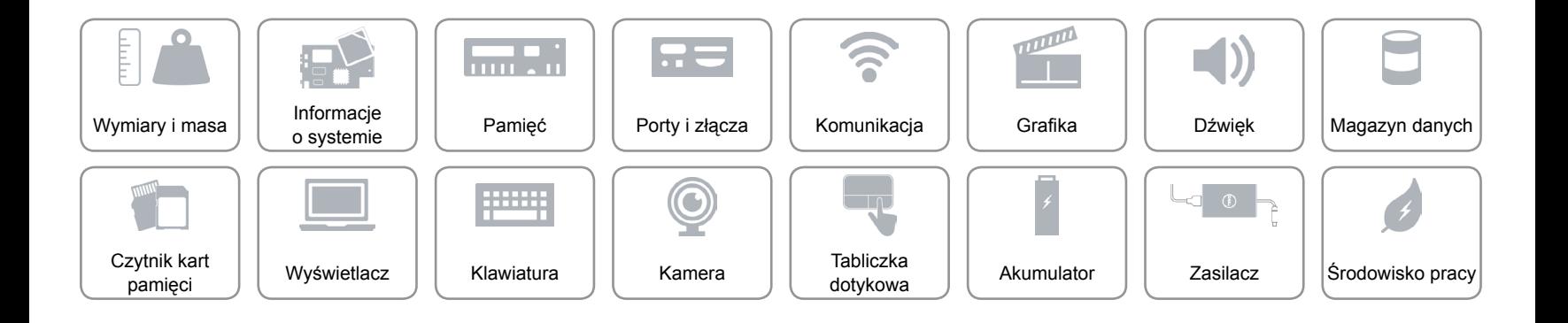

# <span id="page-10-0"></span>**Komunikacja**

Komunikacja bezprzewodowa • Wi-Fi 802.11b/g/n

Ethernet Kontroler Ethernet 10/100/1000 Mb/s zintegrowany na płycie systemowej

- 
- Wi-Fi 802.11ac
- Bluetooth 4.0
- Wireless Display (WiDi)

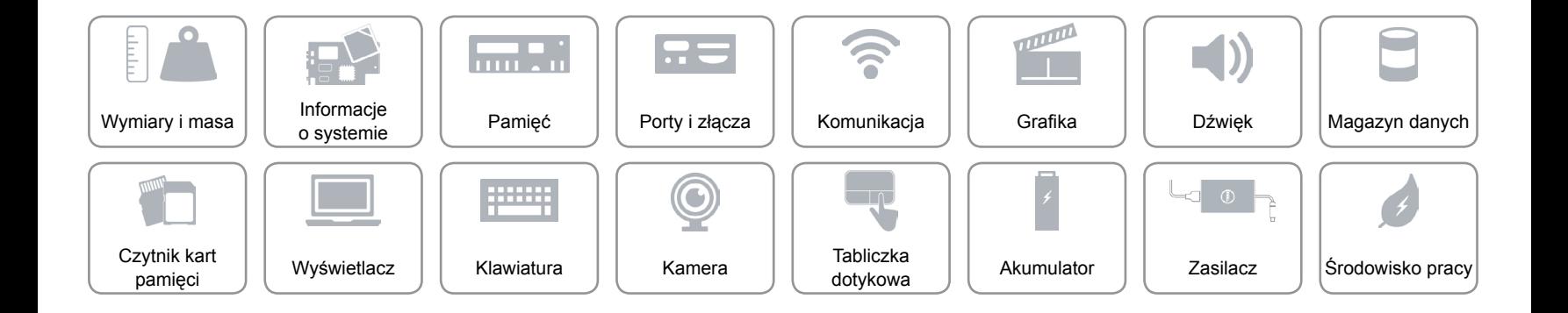

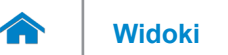

# <span id="page-11-0"></span>**Grafika**

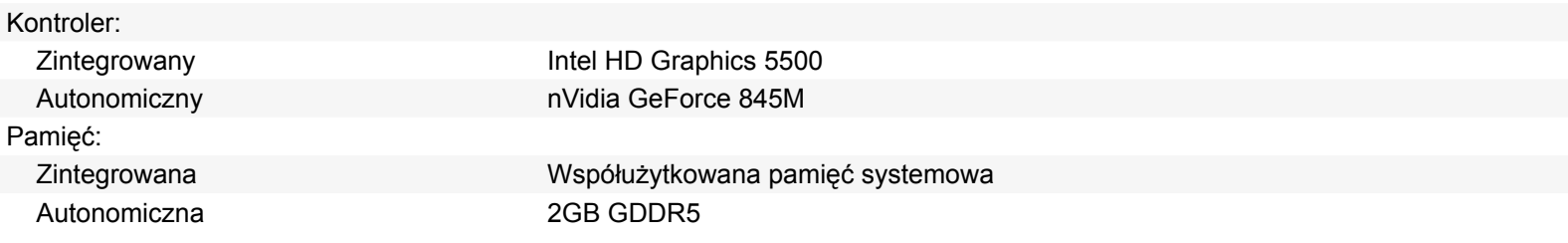

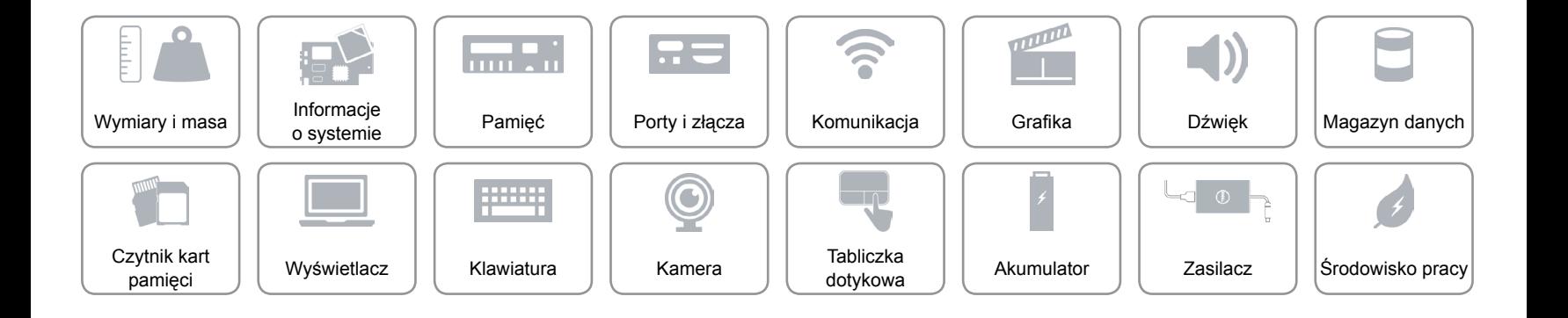

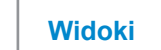

# <span id="page-12-0"></span>**Dźwięk**

 $\rightarrow$ 

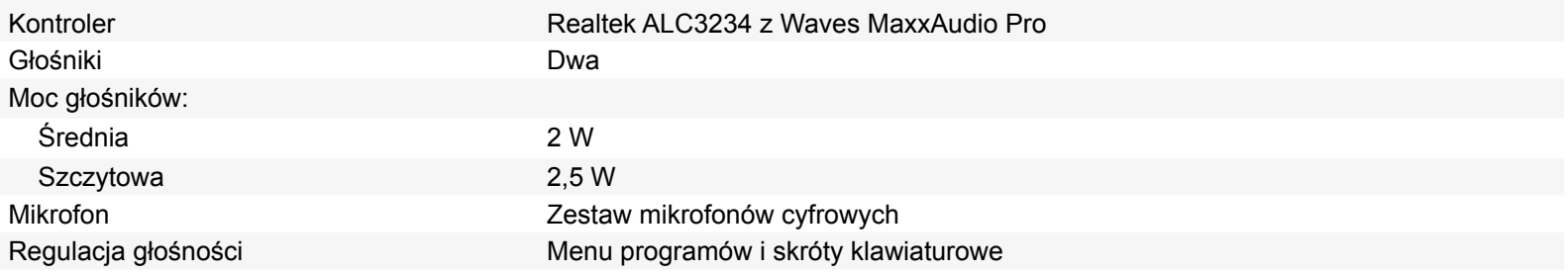

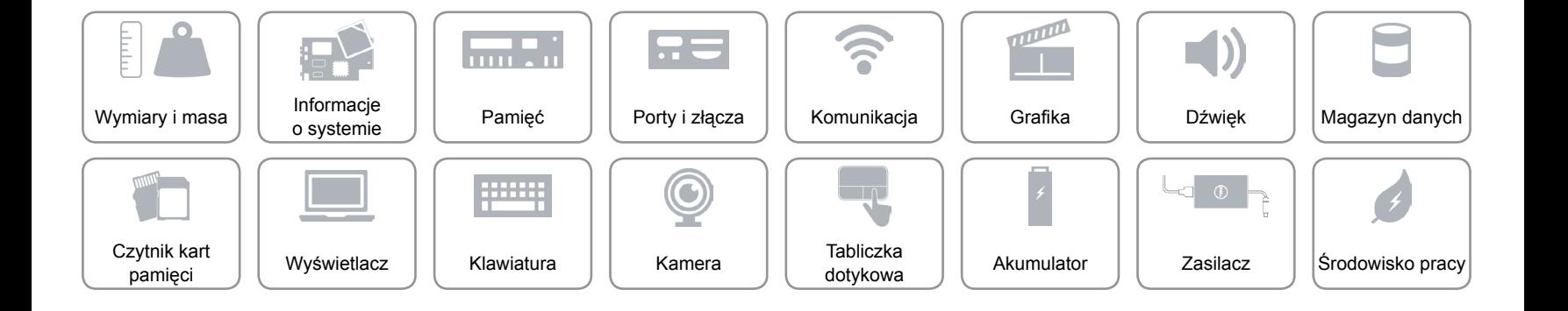

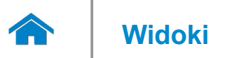

## <span id="page-13-0"></span>**Magazyn danych**

Interfejs SATA 6 Gb/s

Dysk twardy Jeden dysk 2,5 cala z obsługą technologii Intel Smart Response Napęd dysków optycznych Jeden napęd DVD+/-RW 9,5 mm

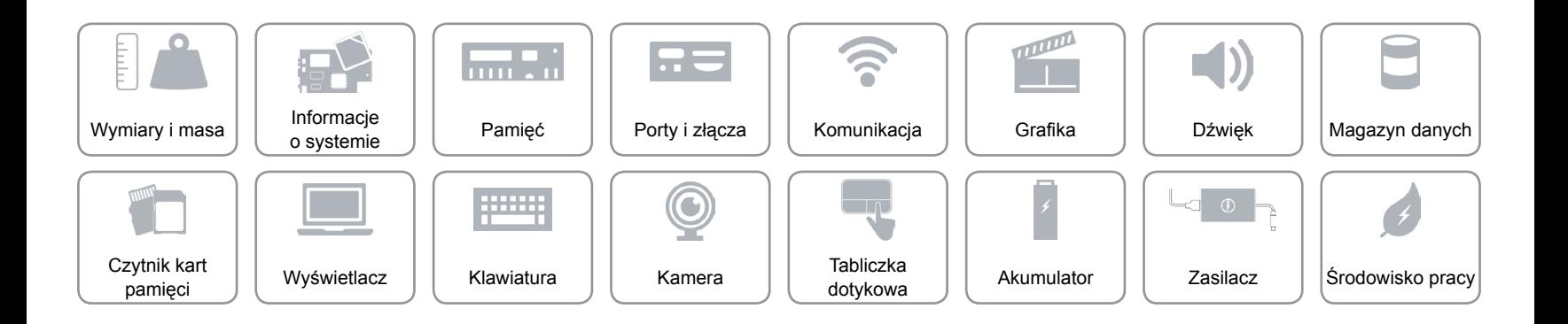

# <span id="page-14-0"></span>**Czytnik kart pamięci**

Obsługiwane karty • SD

Typ Jedno gniazdo czytnika kart "8 w 1"

- SD High-Capacity (SDHC)
- SD Extended-Capacity (SDXC) z funkcją Ultra High Speed (UHS)
- Memory Stick (MS)
- Memory Stick Pro
- Memory Stick XC (MSXC)
- MultiMedia Card (MMC)
- MultiMedia Card plus (MMC+)

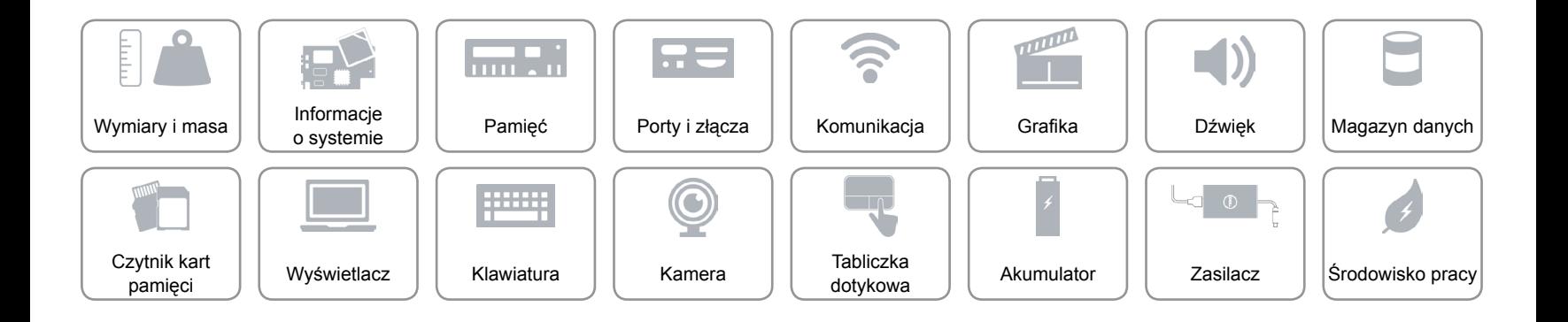

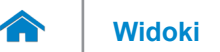

## <span id="page-15-0"></span>**Wyświetlacz**

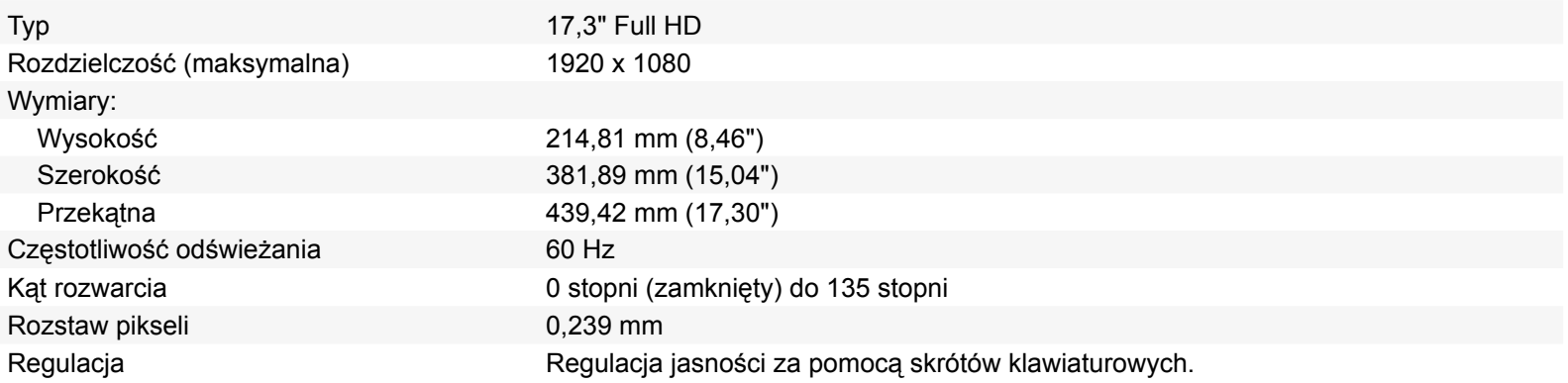

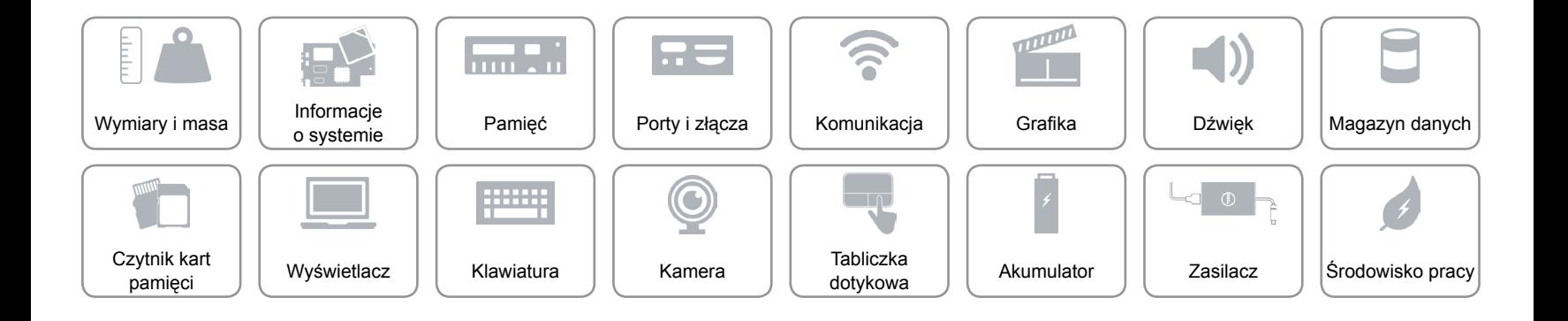

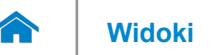

## <span id="page-16-0"></span>**Klawiatura**

Typ Klawiatura typu chiclet

Skróty klawiaturowe **Niektóre klawisze są oznaczone dwoma symbolami**. Za pomocą tych klawiszy można wprowadzać dodatkowe znaki lub wykonywać specjalne funkcje. Aby wprowadzić znak alternatywny, naciśnij klawisz Shift i klawisz znaku. Aby wykonać funkcję specjalną klawisza, naciśnij klawisz Fn i klawisz odpowiedniej funkcji.

> **UWAGA:** Działanie skrótów klawiaturowych można zmienić za pomocą funkcji **Function Key Behavior** (Zachowanie klawiszy funkcji) w programie konfiguracyjnym systemu BIOS.

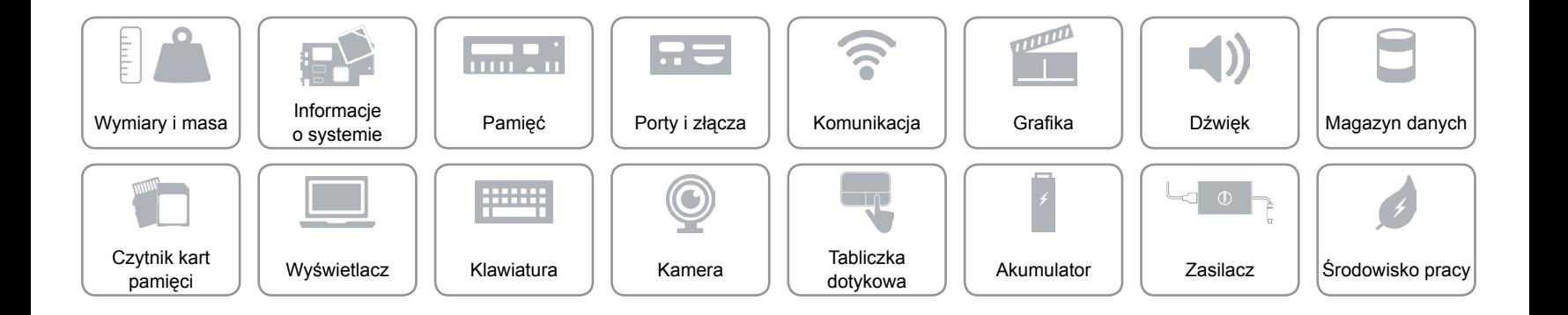

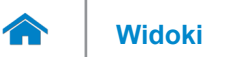

## <span id="page-17-0"></span>**Kamera**

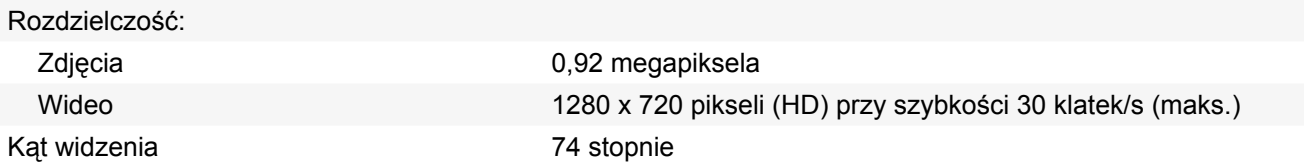

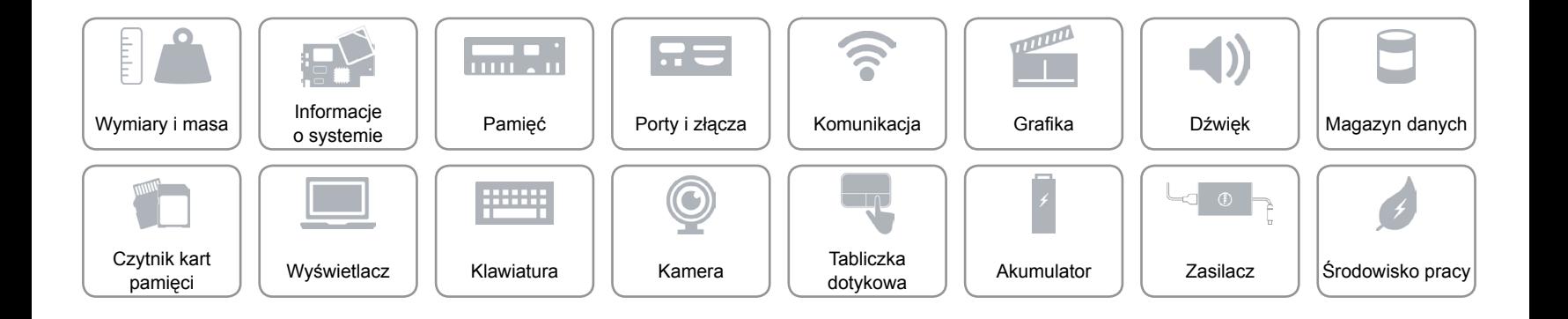

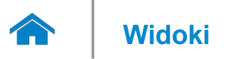

# <span id="page-18-0"></span>**Tabliczka dotykowa**

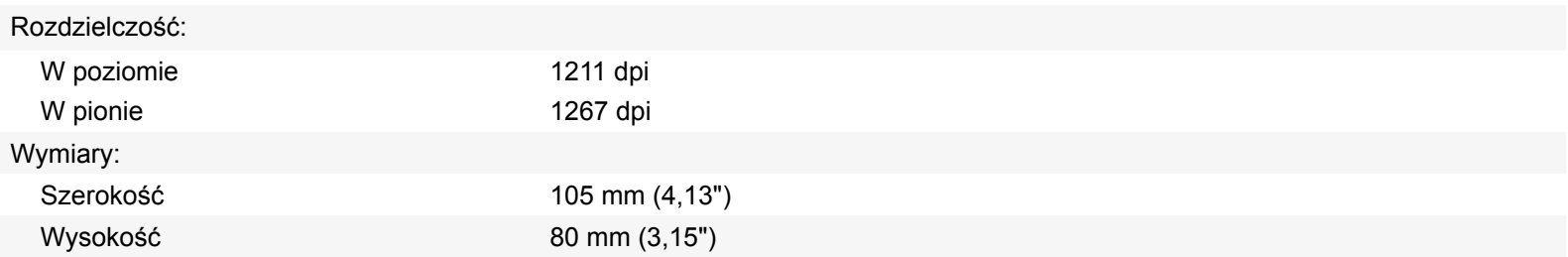

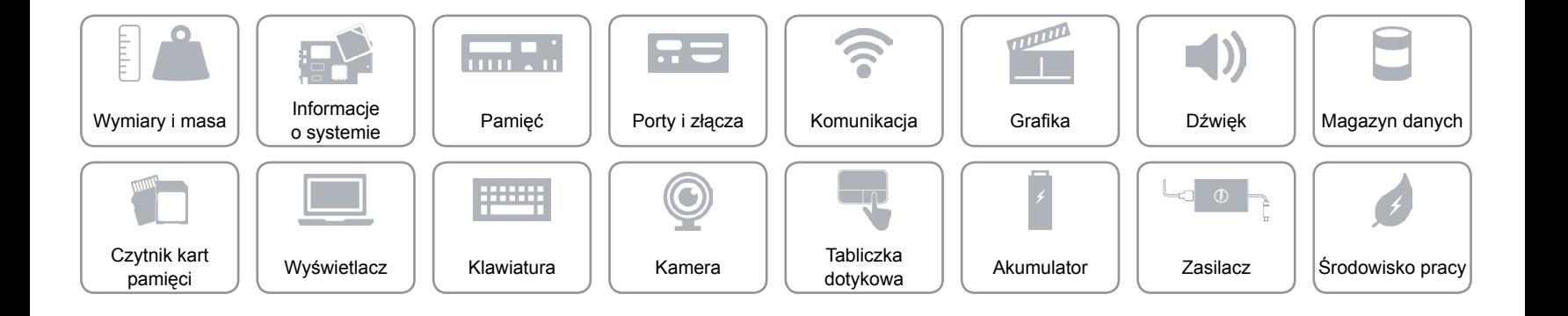

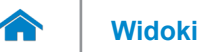

# <span id="page-19-0"></span>**Akumulator**

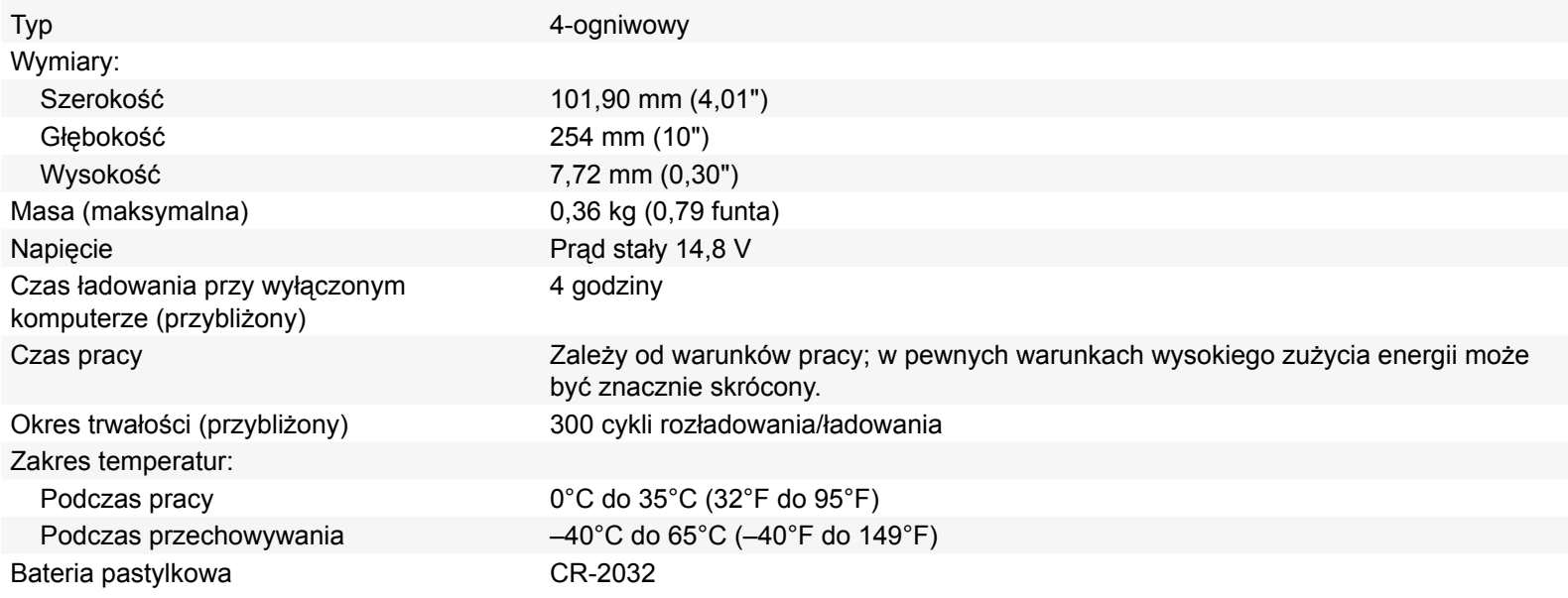

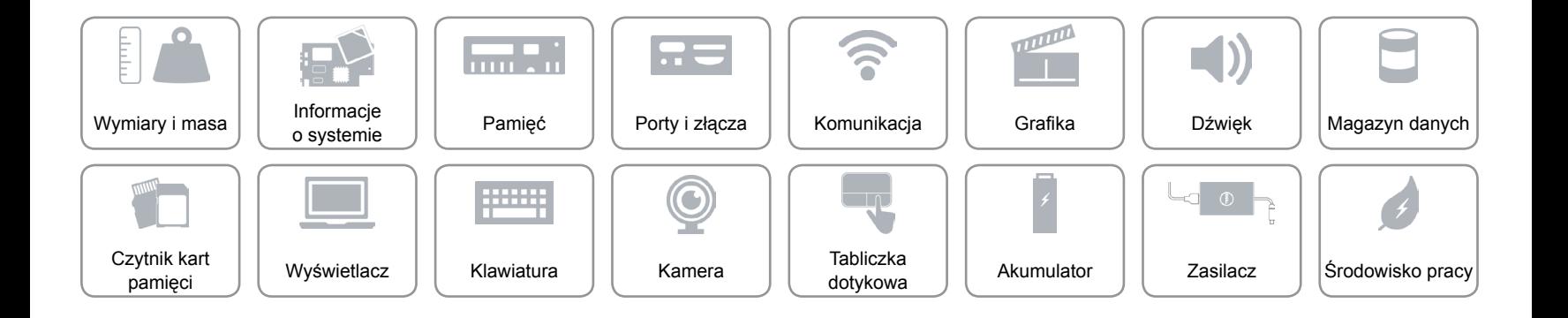

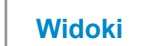

## <span id="page-20-0"></span>**Zasilacz**

œ

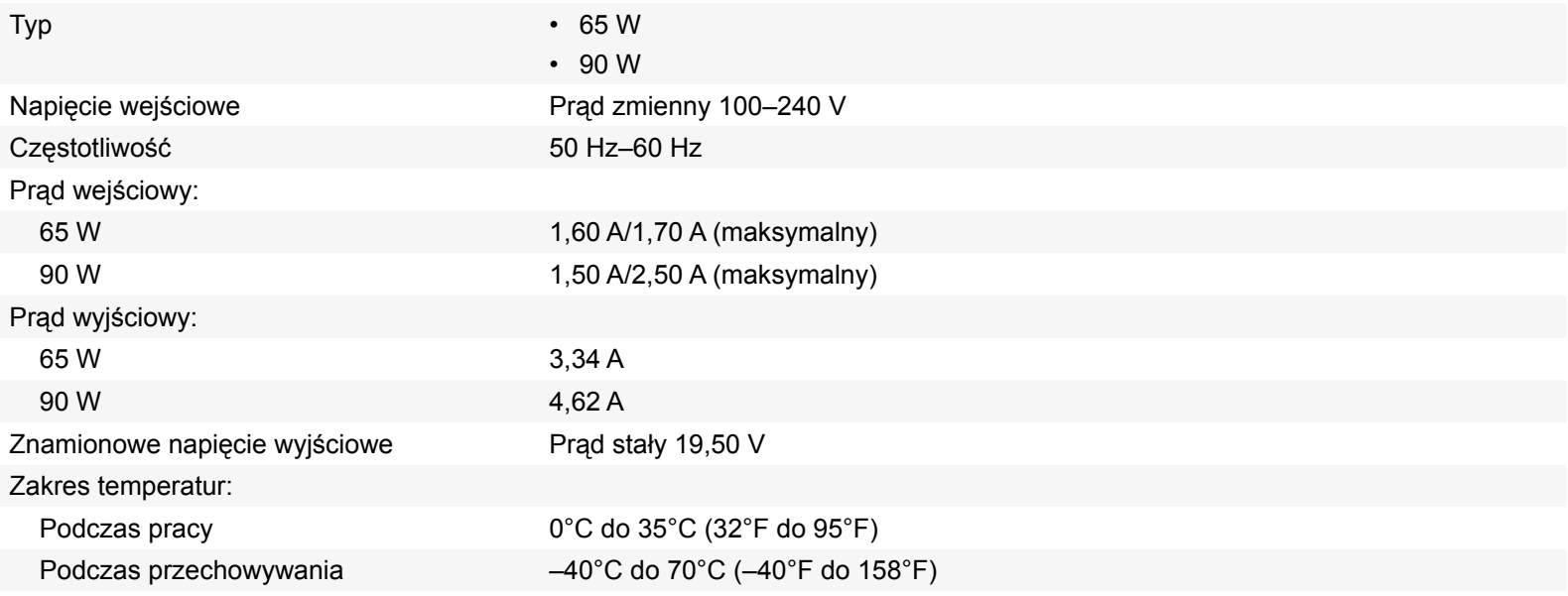

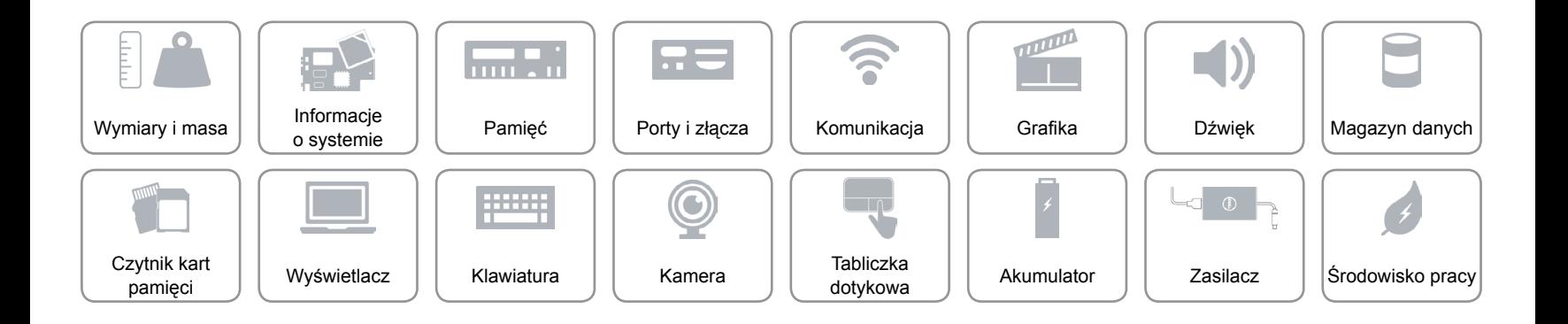

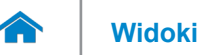

# <span id="page-21-0"></span>**Środowisko pracy**

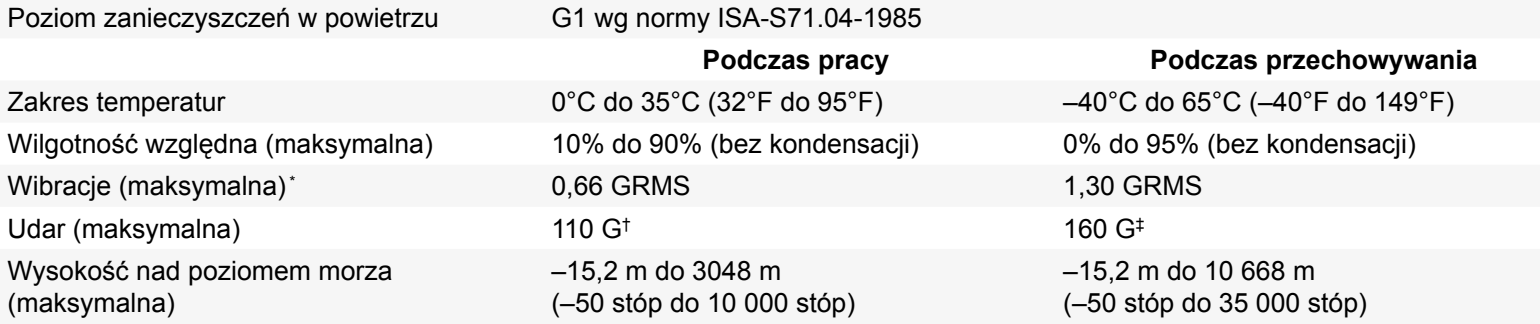

\* Pomiar z użyciem spektrum losowych wibracji, które symulują środowisko użytkownika.

†Pomiar przy impulsie półsinusoidalnym o czasie trwania 2 ms podczas pracy dysku twardego.

‡Pomiar przy impulsie półsinusoidalnym o czasie trwania 2 ms przy zaparkowanej głowicy dysku twardego.

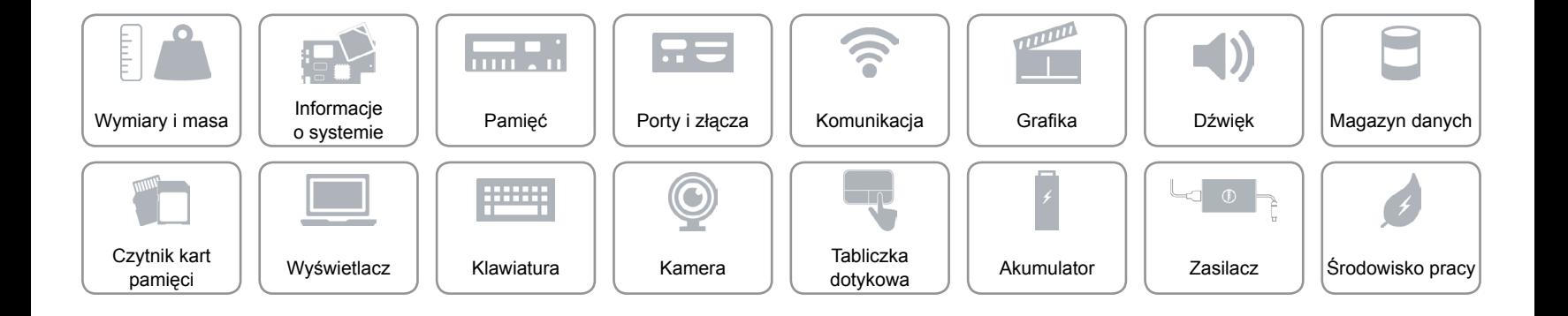